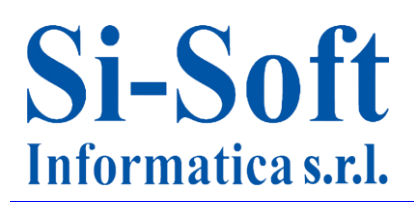

Sede: C.so Unione Sovietica 612/21 - 10135 Torino Tel. 011 3589954 - Fax 011 3587210 E-Mail info@si-soft.org - URL www.si-soft.org REA di Torino numero: 1027370 Registro Imprese Torino n°: 09134990010 Partita IVA: 09134990010

## **Percorso Formativo SAP Online "Introduzione all'analisi tecnica di un progetto SAP"**

### **Le principali caratteristiche dell'applicativo SAP**

- L'applicativo SAP
- Le principali aree aziendali in SAP
- Le figure professionali in SAP
- I progetti in ambiente SAP
- Accesso al sistema: il Logon
- Visualizzazione di una anagrafica fornitore
- Come ritornare alla schermata iniziale in SAP
- Visualizzazione di una anagrafica materiale
- Visualizzazione delle azioni sul personale
- La fattura fornitore
	- o La reportistica in SAP:
	- o Le movimentazioni contabili
	- o Le scorte di magazzino in SAP
- La reportistica del Controlling
- Chiusura di sistema: il Logoff.

#### **Moduli e Risorse SAP**

- I Moduli e i sottomoduli di SAP:
	- o La Contabilità e i suoi sottomoduli
	- o Gli Acquisti e i suoi sottomoduli
	- o Le Vendite e i suoi sottomoduli
	- o Le Risorse Umane e i suoi sottomoduli
	- o La Pianificazione della produzione e i suoi sottomoduli
- Il ruolo dell'utente in ambito SAP
- Il ruolo del customizzatore in ambito SAP
- Il ruolo dell'analista funzionale in ambito SAP
- I ruoli dell'analista tecnico e del programmatore in ambito SAP

# **Si-Soft** Informatica s.r.l.

Sede: C.so Unione Sovietica 612/21 - 10135 Torino Tel. 011 3589954 - Fax 011 3587210 E-Mail info@si-soft.org - URL www.si-soft.org REA di Torino numero: 1027370 Registro Imprese Torino n°: 09134990010 Partita IVA: 09134990010

### **La navigazione in SAP con esempi**

- I primi passi della navigazione in SAP:
	- o I comandi SAP (transazioni)
	- o Apertura e chiusura di una sessione di sistema
- Esecuzione di una transazione SAP
- Ritorno alla videata iniziale di SAP
- Salvataggio e ricerca dei dati in SAP
- Utilizzo di una particolare cartella (preferiti)
- Utilizzo delle configurazioni personalizzate
- Esecuzione di una transazione aprendo contestualmente una nuova sessione
- Esecuzione di una transazione rimanendo nella stessa sessione

### **Il concetto di transazione SAP – Esempio pratico**

- Approfondimento sulla visualizzazione dell'anagrafica fornitore:
	- o L'utilizzo del Match Code, cartella per cartella
		- o L'utilizzo del Match Corde, la selezione dei dati
		- o L'anagrafica fornitore, passaggio dalla modalità di visualizzazione alla modalità di modifica
		- o L'anagrafica fornitore, passaggio dalla modalità di visualizzazione alla modalità di creazione
		- o I campi ad inserimento obbligatorio
		- o Modalità di reperimento delle informazioni relative ad uno specifico inserimento dati
- Le registrazioni in SAP:
	- o Dati di testata
	- o Dati di posizione

#### **La terminologia SAP**

Breve glossario sui principali termini utilizzati in ambito SAP

#### **Introduzione al Sistema SAP R/3**

- Tecnologia Client/Server
- Cenni sul sistema scalabile e distribuito
- **Il Kernel SAP**
- $\bullet$  Il concetto di landscape SAP
- La SAP GUI
- Le transazioni
- Avvio e Arresto di SAP

# **Si-Soft** Informatica s.r.l.

### **Open SQL**

- Open SQL: informazioni generali
- SELECT semplice
- SELECT con condizione
- SELECT con ordinamento
- SELECT con raggruppamento
- SELECT puntuale
- SELECT SINGLE
- SELECT MIN / SELECT MAX / SELECT AVG / SELECT SUM
- **•** SELECT COUNT
- SELECT annidate
- **•** Esercitazioni
- **•** SELECT JOIN
- Istruzione INSERT
- Istruzione UPDATE
- Istruzione DELETE
- Istruzione MODIFY
- Trasporto dati da SELECT a Tabella Interna
- **•** Esercizi

### **ABAP – Navigazione delle tabelle SAP**

- Navigazione tabelle tramite la transazione SE16
- Utilizzo del Match Code
- Analisi del contenuto di una tabella
- Inserimento di un nuovo codice / record nella tabella
- Impostazione parametri utente della scheda "Data Browser"

### **ABAP – Struttura delle tabelle SAP**

- Visualizzare la tabella con struttura
- Struttura della tabella
- Contenuto delle tabelle SE11
- Esercizio

### **SAP Query**

- Creazione del gruppo utenti
- Creazione della infoset
- Creazione della Query

# **Si-Soft** Informatica s.r.l.

Sede: C.so Unione Sovietica 612/21 - 10135 Torino Tel. 011 3589954 - Fax 011 3587210 E-Mail info@si-soft.org - URL www.si-soft.org REA di Torino numero: 1027370 Registro Imprese Torino n°: 09134990010 Partita IVA: 09134990010

### **Module Pool (Tool di sviluppo software SAP)**

- Creazione iniziale di un programma interattivo:
	- o Introduzione
	- o Creazione del Programma Module Pool
	- o Creazione della transazione di lancio
	- o Creazione e Costruzione della videata
- GUI (interfaccia grafica) e processi di elaborazione:
	- o Creazione degli Include
	- o Creazione della GUI negli eventi Process Before Output
	- o Gestione dei codici funzione negli eventi Process After Input
	- o Attivazione
	- o Risultato Finale
	- o Approfondimenti
- Esercitazione:
	- o Creazione di un programma Module Pool di esempio
	- o Associazione di un Module Pool ad una transazione custom ZXXXX
	- o Creazione di una tabella sulla Dynpro attraverso il Wizard del Table Control
	- o Esecuzione dalla riga comandi